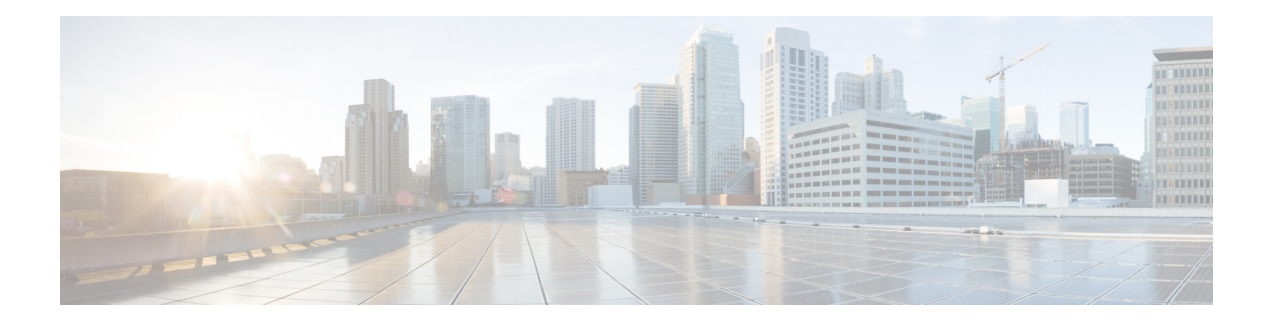

# **Preface**

The Preface contains the following sections:

- **•** [Audience, page v](#page-0-0)
- **•** [Document Organization, page v](#page-0-1)
- **•** [Conventions, page vi](#page-1-0)
- **•** [Related Documentation and Links, page vi](#page-1-1)

### <span id="page-0-0"></span>**Audience**

 $\mathbf I$ 

This document contains information useful to users who connect to a network via a Cisco Aironet 1815t OfficeExtend Access Point, which is referred to as the *access point* or as the *AP* in this document. This document is also useful for experienced network administrators who configure and maintain Cisco wireless LAN controllers and Cisco lightweight access points.

This document is meant to be used in conjunction with the G*etting Started Guide - Cisco Aironet 181t Series OfficeExtend Access Points*, at:

[http://www.cisco.com/c/en/us/td/docs/wireless/access\\_point/1815/quick/guide/ap1815tgetstart.html](http://www.cisco.com/c/en/us/td/docs/wireless/access_point/1815/quick/guide/ap1815tgetstart.html)

### <span id="page-0-1"></span>**Document Organization**

The following table describes the contents of each chapter in this document:

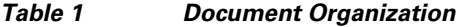

### **Chapter and Title Description**

Installing and Configuring the Access Point This chapter provides information on how to install and configure the access point network for your use. Understanding the Access Point This chapter describes the access point's GUI. **GUI** 

## <span id="page-1-0"></span>**Conventions**

The following table describes conventions used in this document:

*Table 2 Command Syntax Guide*

| <b>Convention</b>      | <b>Description</b>                                                                                                    |
|------------------------|----------------------------------------------------------------------------------------------------|
| boldface               | Commands and keywords.                                                                                                    |
| italic                 | Command input that is supplied by you.                                                                                                    |
| $\lceil$ 1             | Keywords or arguments that appear within square brackets are optional.                                                                                                    |
| $\{x \mid x \mid x \}$ | A choice of keywords (represented by x) appears in braces separated by<br>vertical bars. You must select one.                                                                        |
| $^{\wedge}$ or Ctrl    | Represent the key labeled <i>Control</i> . For example, when you read <sup><math>\Delta</math></sup> D or<br>Ctrl-D, you should hold down the Control key while you press the D key. |
| screen font            | Examples of information displayed on the screen.                                                                                                    |
| boldface screen font   | Examples of information that you must enter.                                                                                                    |
| $\geq$<br>$\lt$        | Nonprinting characters, such as passwords, appear in angled brackets.                                                                                                    |
|                        | Default responses to system prompts appear in square brackets.                                                                                                    |

**Note** Means reader needs to take note. Notes contain helpful suggestions or references to material not covered in the manual.

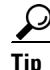

**Tip** Means the following information will help you solve a problem.

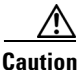

**Caution** Means reader needs to be careful. In this situation, you might perform an action that could result in equipment damage or loss of data.

# <span id="page-1-1"></span>**Related Documentation and Links**

In addition to the information provided in this publication, you might need to refer to the following documents:

**•** Cisco Wireless LAN Controller configuration guides:

[http://www.cisco.com/c/en/us/support/wireless/wireless-lan-controller-software/products-installati](http://www.cisco.com/c/en/us/support/wireless/wireless-lan-controller-software/products-installation-and-configuration-guides-list.html) on-and-configuration-guides-list.html

- **•** Cisco Wireless LAN Controller command references:
	- [http://www.cisco.com/c/en/us/support/wireless/wireless-lan-controller-software/products-comman](http://www.cisco.com/c/en/us/support/wireless/wireless-lan-controller-software/products-command-reference-list.html) d-reference-list.html

ן

**•** Cisco Wireless LAN Controller System Message Guide:

[http://www.cisco.com/c/en/us/support/wireless/wireless-lan-controller-software/products-system](http://www.cisco.com/c/en/us/support/wireless/wireless-lan-controller-software/products-system-message-guides-list.html)message-guides-list.html

**•** Release Notes for Cisco Wireless LAN Controllers and Lightweight Access Points:

[http://www.cisco.com/c/en/us/support/wireless/wireless-lan-controller-software/products-release-n](http://www.cisco.com/c/en/us/support/wireless/wireless-lan-controller-software/products-release-notes-list.html) otes-list.html

 $\overline{\phantom{a}}$ 

 $\overline{\phantom{a}}$ 

 $\mathsf I$ 

H